# **LAPORAN KERJA PRAKTEK PT GIT SOLUTION**

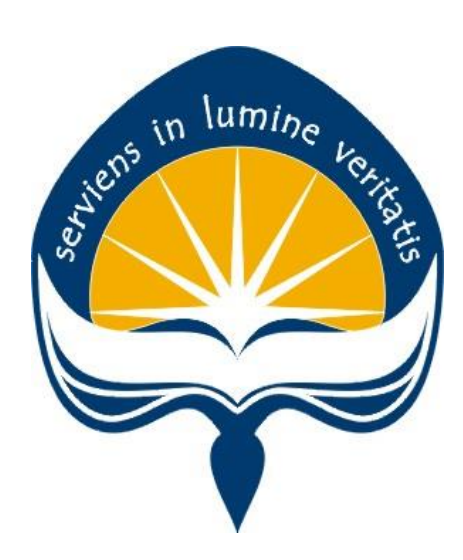

**Dipersiapkan oleh:**

**Vonny Dwi Irawan / 140707805**

# **PROGRAM STUDI TEKNIK INFORMATIKA FAKULTAS TEKNOLOGI INDUSTRI UNIVERSITAS ATMA JAYA YOGYAKARTA**

**2018**

# **HALAMAN PENGESAHAN**

## **Laporan Kerja Praktek**

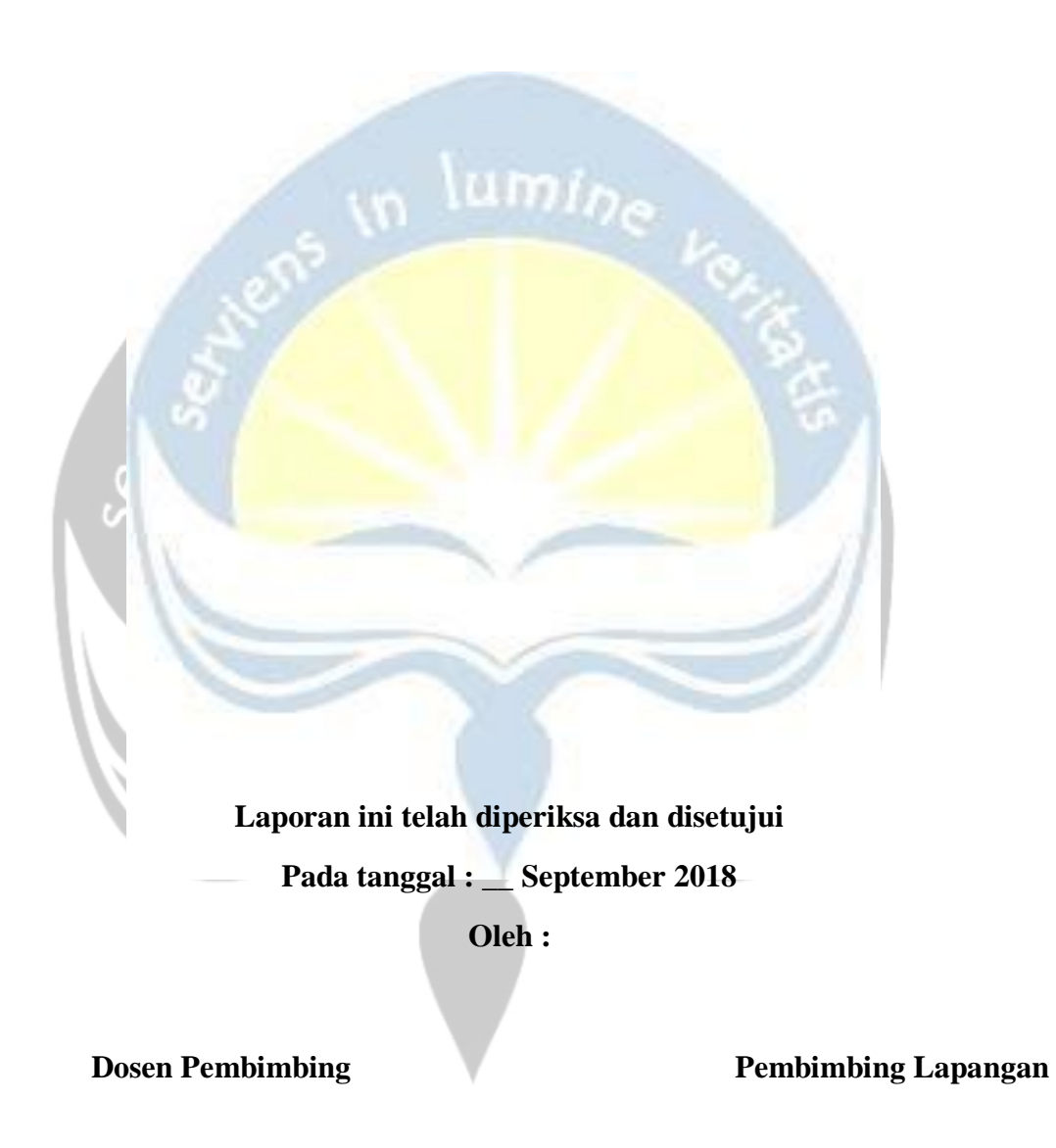

 **(Dra. Ernawati, M.T.) (Ahmad Jalaluddin)**

## **Kata Pengantar**

Puji syukur penulis panjatkan kepada kehadirat Tuhan yang telah melimpahkan rahmat-Nya sehingga penulis dapat melaksanakan Kerja Praktek serta dapat menyelesaikan laporannya tepat waktu dan tanpa adanya halangan yang berarti. Laporan Kerja Praktek ini disusun berdasarkan apa yang telah penulis lakukan pada saat di lapangan yakni pada PT. Git Solution di Yogyakarta dari tanggal 9 Juli 2018 s/d 24 Agustus 2018. Kerja praktek ini merupakan syarat wajib yang harus ditempuh dalam Program Studi Teknik Informatika Universitas Atmajaya Yogyakarta.

Dalam penyusunan laporan hasil Kerja Praktek ini penulis banyak mendapatkan bantuan dari berbagai pihak, oleh sebab itu penulis ingin mengungkapkan rasa terima kasih kepada Ibu Dra. Ernawati, M.T selaku dosen pembimbing. Mas Ahmad Jalaluddin selaku pembimbing lapangan yang telah banyak memberikan arahan dan masukan kepada saya dalam melaksanakan Kerja Praktek. Tidak lupa juga penulis mengucapkan terima kasih kepada pihak – pihak terkait lainnya yang telah banyak membantu baik itu untuk pelaksanaan Kerja Praktek maupun dalam penyelesaian Laporan Kerja Praktek ini.

Penulis juga menyadari, bahwa laporan ini masih jauh dari kesempurnaan. Baik isi maupun tata tulisan. Oleh sebab itu, kritik dan saran dari berbagai arah yang bersifat konstruktif, sangat penulis harapkan demi kesempurnaan laporan ini. Akhir kata penulis berharap, semoga laporan ini tetap ada manfaatnya khususnya bagi penulis pribadi dan tentunya bagi para pembaca pada umumnya.

> Yogyakarta, 1 Maret 2017 Penulis,

Vonny Dwi Irawan

## **DAFTAR ISI**

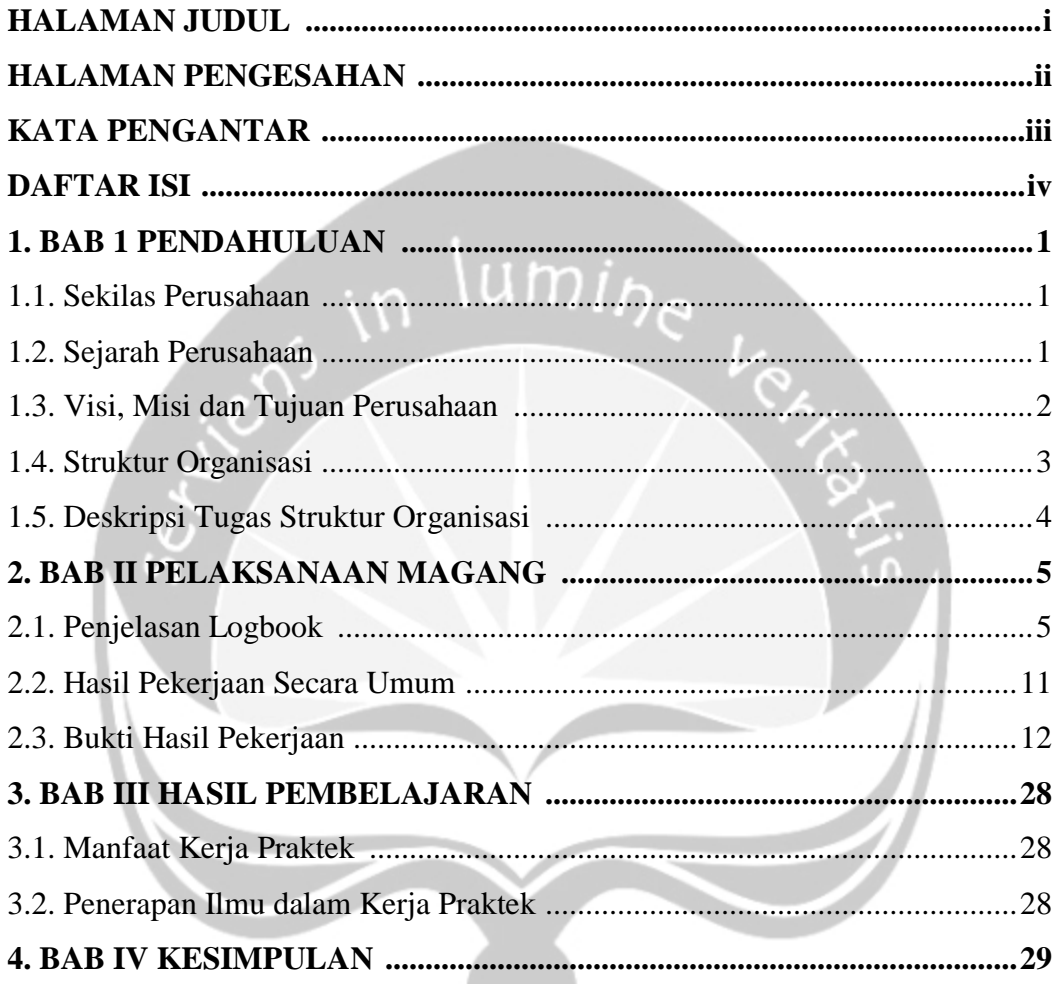

 $\mathbf{r}$ 

## **DAFTAR GAMBAR**

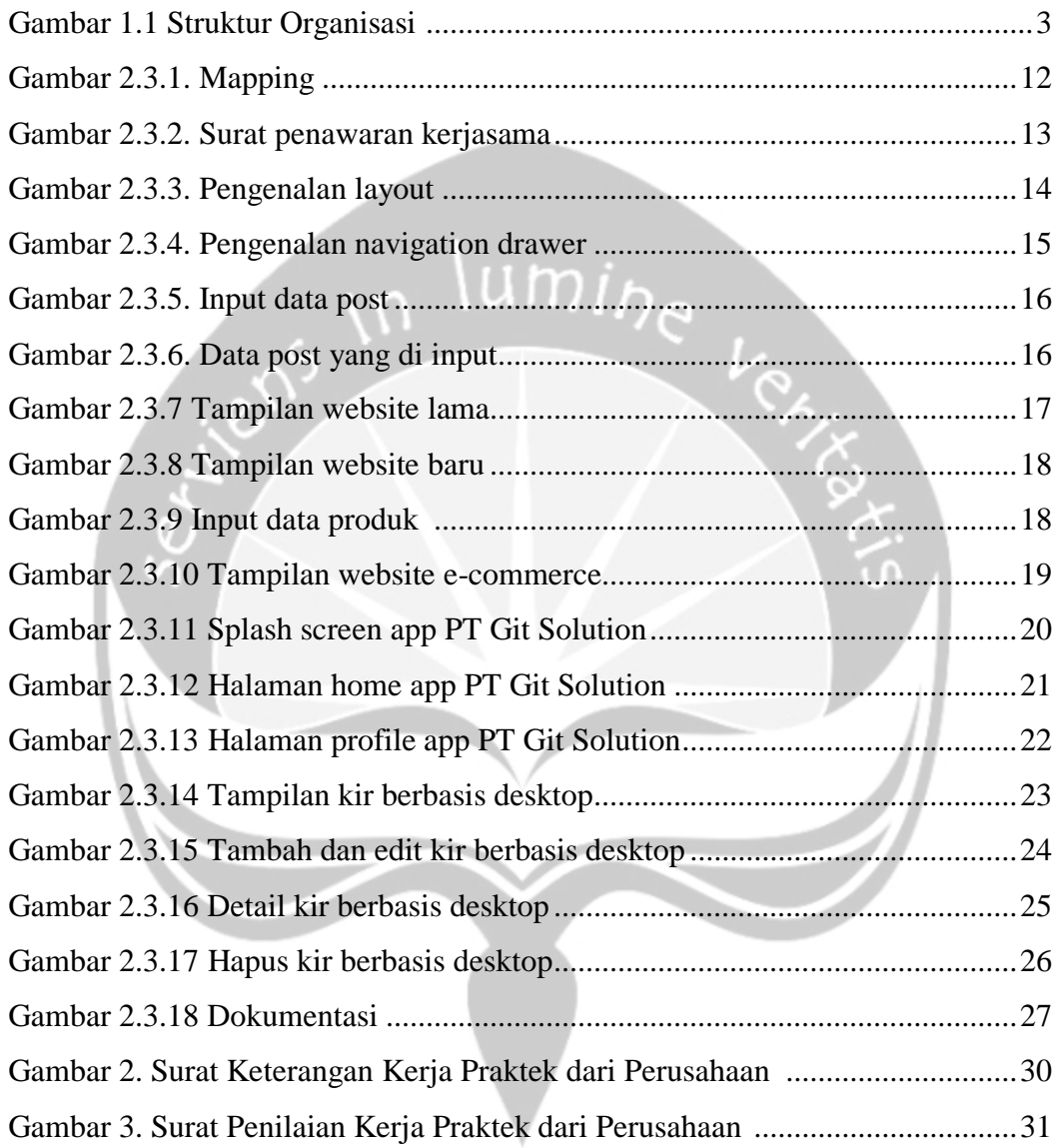

## **BAB I**

## **PENDAHULUAN**

## **1.1. Sekilas Perusahaan**

PT GIT Solution adalah salah satu badan usaha milik Yayasan AMIKOM Yogyakarta yang bergerak pada jasa perencanaan pembangunan dan pengembangan sistem informasi yang berskala nasional dan siap bersaing di kancah internasional, didukung sumber daya manusia yang unggul dan berpengalaman di bidangnya serta mengedepankan teknologi kreatif, inovatif pada setiap jasa dan produk yang berkualitas untuk kepuasan customer.

#### **1.2. Sejarah Perusahaan**

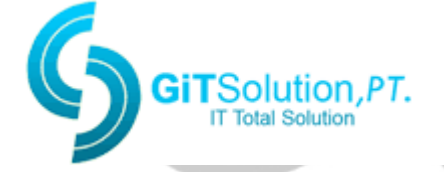

PT GIT Solution sebagai perusahaan yang dimiliki oleh Universitas AMIKOM Yogyakarta didirikan sejak tahun 2003 yang masih berada pada tahap pengembangan awal pada saat itu. Kemudian pada tahun 2009, PT GIT Solution membangun mesin situs web yang dapat digunakan secara masal untuk web pro dan Usaha Kecil Menengah dengan harga yang terjangkau. Pada tahun 2011, produknya mulai berkembang dengan meluncurkan beberapa produk E-Commerce, E-School, E-Campus dan E-Tourism. Di tahun 2013 mulai membuka layanan berdasarkan pengembangan game interaktif. Saat ini PT GIT Solution mengembangkan banyak bangunan situs web yang inovatif dan kreatif untuk UKM, sekolah, universitas, perusahaan swasta, juga pelaku industri pribadi dan pariwisata dalam perluasan jaringan bisnis, informasi belajar pengajaran berbasis web dan informasi tujuan wisata lokal. PT GIT Solution juga mendesain pengembangan sistem informasi berbasis web untuk sistem laporan pro le MDG, sistem informasi ketenagakerjaan dan sistem informasi pemesanan.

## **1.3. Visi dan Misi**

#### **Visi**

Menjadi Perusahaan kelas DUNIA di bidang Industri Kreatif berbasis teknologi.

 $\lim_{h \to 0}$ 

## **Misi**

- **1.** Menciptakan Produk dan Jasa Teknologi Informasi yang berkualitas dunia, memiliki peluang pasar di dalam negeri dan luar negeri.
- **2.** Bekerjasama dengan Ebtrepreneur muda Universitas AMIKOM Yogyakarta dalam rangka implementasi karya di dunia bisnis.
- **3.** Menyelanggarakan kerjasama lembaga pendidikan di bidang Informasi Teknologi untuk membangun calon SDM yang siap terjun di Industri Kreatif

## **1.4. Struktur Organisasi**

Perusahaan di tempat penulis melaksanakan kerja praktek dikepalai oleh seorang komisaris, dibawahnya terdapat direktur utama, kemudian direktur, setelah itu dibawahnya terdapat bagian keuangan dan sekretaris, untuk divisi teknologi informasi terdapat lima divisi. Pada hari pertama penulis ditempatkan di bagian business consultant kemudian selama kurang lebih tiga puluh hari di bagian manager web development application.

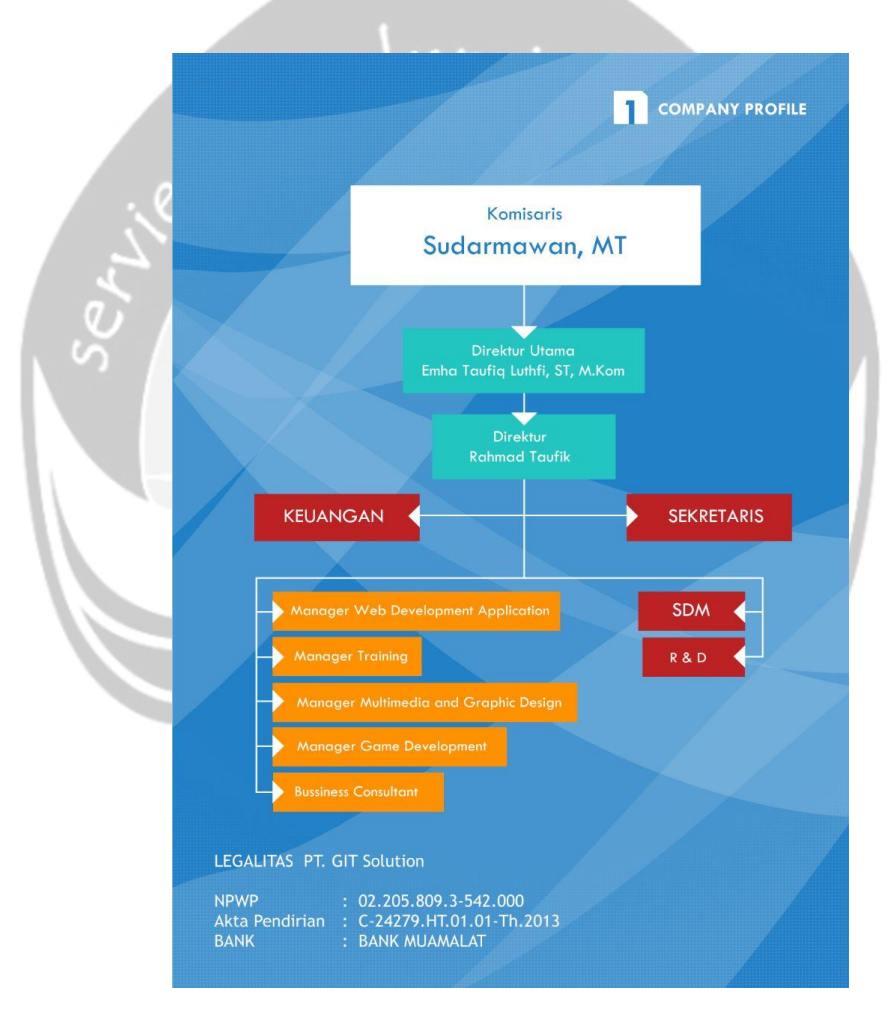

**Gambar 1.1. Struktur Organisasi**

#### **1.5. Deskripsi Tugas Struktur Organisasi Bidang Teknologi Informasi**

Berikut merupakan deskripsi tugas yang ada di bidang teknologi infromasi.

#### **a) Manager Web Development**

Manager web development memiliki tugas dalam pembuatan aplikasi berbasis web untuk kebutuhan perusahaan, lembaga swasta dan pemerintahan dalam memenuhi kebutuhan yang sangat tinggi terhadap teknologi informasi

#### **b) Manager Training**

Manager training memiliki tugas dalam program pelatihan untuk meningkatkan kualitas SDM di bidang teknologi informasi bagi pemerintahan, perusahaan, lembaga pendidikan, dan perorangan dengan mengutamakan materi yang berkualitas dan instruktur yang professional

### **c) Manager Multimedia dan Graphic Design**

Manager multimedia dan graphic design memiliki tugas dalam pembuatan multimedia baik design, animasi dan cinematic videography untuk kebutuhan periklanan, branding perusahaan hingga meningkatkan kualitas pelayanan dengan cara kreatif, inovatif, dan up to date

#### **d) Manager Game Development**

Manager game development memiliki tugas dalam pembuatan aplikasi AR, VR 360 dan game 2D/3D untuk platform android, IOS, windows phone, windows, linux, web, dan facebook. Untuk kebutuhan media promosi instansi perusahaan dan lembaga serta produk start-up.

#### **BAB II**

#### **PELAKSANAAN KERJA PRAKTEK**

#### **2.1. Penjelasan Logbook**

Berikut merupakan penjelasan kegiatan sehari-hari penulis selama kurang lebih 30 hari berada di PT Git Solutioon lumi<sub>he</sub>

### **a) Senin 9 Juli 2018**

Pada hari pertama penulis datang ke PT GIT Solution pada pukul 08.00 Untuk hari pertama penulis diperkenalkan kepada seluruh karyawan yang ada di kantor. Setelah memperkenalkan diri, penulis menghadap kepada kepala bidang bagian business consultant untuk dijelaskan tentang peraturan perusahaan. Di perusahaan ini jam operaisonal dimulai pukul 08.00 sampai pukul 17.00, namun untuk mahasiswa yang sedang melakukan kerja praktek / magang dimulai pukul 09.00 sampai pukul 15.00, penulis juga dijelaskan tentang pakaian yang harus digunakan selama kerja praktek. Setelah dijelaskan tentang peraturan perusahaan, kepala bidang memberikan pekerjaan kepada penulis untuk membantu di bagian divisi Business Consultant, dan yang penulis lakukan adalah maping perusahaan yang ada di Indonesia untuk dikirimkan surat penawaran kerjasama.

#### **b) Selasa 10 Juli 2018**

Kerja praktek hari ini penulis datang pada pukul 09.00, kepala bidang meminta penulis dipindah ke bagian software development, dikarenakan belum ada tugas yang bisa dikerjakan sementara diberi tugas untuk mempelajari android studio dan memahami Bahasa yang dipakai di android studio. Setelah itu pembimbing meminta penulis mencari artikel tentang pengenalan layout pada android studio.

#### **c) Rabu 11 Juli 2018**

Kerja Praktek hari ini, penulis masih diberi tugas untuk melanjutkan mencari artikel tentang pengenalan layout pada android studio, setelah itu pembimbing menjelaskan sedikit tentang relative layout dan linear layout dan pembimbing meminta penulis untuk menjelaskan ulang ke pembimbing apa perbedaan dari kedua layout tersebut. Kemudian penulis diminta membuat layout di android studio. Untuk latihan penulis membuat projek dengan nama Kerja Praktek, pertama penulis diminta membuat halaman awal sebuah projek yang biasa disebut dengan splash.

#### **d) Kamis 12 Juli 2018**

Kerja praktek hari ini, penulis masih melanjutkan tugas yang diberikan dikarenkan tugas kemarin belum selesai, dan hari ini pembimbing meminta membuat layout untuk halaman selanjutnya, yaitu halaman login, penulis diminta menerapkan kedua layout tersebut di dalam satu halaman login tersebut. Setelah layout untuk kedua halaman tersebut sudah selesai dibuat, penulis diminta mencari tentang bagaimana cara membuat simple login di android studio dan kemudian diminta untuk membuatnya.

#### **e) Jumat 13 Juli 2018**

Kerja praktek hari ini, pembimbing melihat login yang dibuat oleh penulis dan mencoba menjalankan projek yang dibuat pada device penulis. Projek yang dibuat dapat berjalan namun masih ada kesalahan pada code yang dibuat sehingga program tiba-tiba keluar dengan sendirinya. Pembimbing meminta penulis untuk memperbaiki code nya dan dilanjutkan untuk mempelajari implementasi fragment pada navigation drawer.

#### **f) Senin 16 Juli 2018 - Rabu 18 Juli 2018**

Kerja praktek selama 3 hari ini, pembimbing meminta penulis untuk membantu tugas kantor. Penulis diminta untuk menginputkan data yang ada dari web perusahaan yang lama ke web perusahaan yang baru. Penulis diminta memasukkan data seperti artikel, dokumentasi, post dan membuat cakupan untuk web perusahaan. Penulis diminta mencari post content yang dibutuhkan di internet / google.

#### **g) Kamis 19 Juli 2018**

Pada hari ini penulis minta ijin untuk tidak hadir dikarenakan sakit.

### **h) Jumat 20 Juli 2018 & Senin 23 Juli 2018**

Kerja praktek selama 2 hari ini, pembimbing meminta penulis untuk membantu tugas kantor. Saat itu kantor akan mempresentasikan website e-commerce yang sudah dibuat, dan penulis diminta memasukkan produk yang untuk dijual. Produk yang diinput oleh penulis dapat berupa barang elektronik, kebutuhan rumah tangga sehari-hari, pakaian wanita, pakaian laki-laki yang dipecah lagi menjadi kaos, kemeja, dres dan lain-lain, selain itu produk nya dapat berupa makanan dan hiasanhiasan rumah. Produk ini diinput untuk sekedar dipresentasikan bukan untuk dijual.

#### **i) Selasa 24 Juli 2018**

Kerja praktek hari ini, pembimbing meminta penulis untuk kembali membuat projek android studio. Penulis diminta membuat layout untuk aplikasi perusahaan. Pada saat itu perusahaan akan membuat company profile, penulis hanya diminta membuat layout untuk halaman splash, dan halaman awal untuk memasukkan sejarah dari perusahaan.

#### **j) Rabu 25 Juli 2018**

Kerja praktek hari ini, penulis masih melanjutkan tugas yang diberikan oleh pembimbing pada hari sebelumnya. Penulis masih melanjutkan tugas untuk membuat layout dengan menambahkan konten yang ada dan merapikan font yang digunakan. Setelah layout untuk beberapa halaman dibuat, penulis diminta untuk menjalankannya di device penulis.

#### **k) Kamis 26 Juli 2017**

Kerja praktek hari ini, pembimbing meminta penulis untuk menginstal visual studio 2017. Pembimbing meminta penulis untuk membantu projek kantor, untuk membuat program ticketing untuk KidsFun. Sebelum masuk ke dalam projek, pembimbing meminta penulis untuk mempelajari visual studio 2017 selama satu sampai dua minggu.

 $um<sub>ih</sub>$ 

### **l) Jumat 27 Juli 2018**

Kerja praktek hari ini, dikarenakan instalan sudah selesai pembimbing meminta penulis untuk mencari artikel tentang WPF. Untuk projek berbasis desktop biasanya tidak lagi menggunakan windows form dikarenakan tampilannya yang kurang menarik. Jadi untuk hari ini, penulis diminta melihat mytutorialscorner di youtube. Penulis mendapat pelajaran baru tentang gridview, canvas, dock panel, stack panel, wrap panel, image button dan masih banyak lagi. Selain melihat, penulis juga diminta untuk mencoba menggunakannya secara langsung untuk dapat mengetahui perbedaan saat menggunakannya.

#### **m) Senin 30 Juli 2018**

Kerja praktek hari ini, pembimbing meminta penulis untuk mencari tentang database local/ litedb di visual studio. Penulis diminta untuk mempelajari tentang CRUD menggunakan litedb. Setelah itu pembimbing meminta penulis untuk mencoba membuat nya di visual studio dengan menggunakan litedb, penulis diminta untuk dapat menampilkan data, menambah, menghapus, dan mengedit.

#### **n) Selasa 31 Juli 2018**

Kerja praktek hari ini, pembimbing meminta penulis untuk mencari tentang MVVM (Model, View Model, View). Penulis diminta untuk memahami tentang MVVM dikarenakan untuk mengerjakan suatu projek yang besar dan komplek harus disusun rapi menggunakan prinsip MVVM.

#### **o) Rabu 1 Agustus 2018**

Kerja praktek hari ini, pembimbing meminta penulis untuk mencari tentang data binding yang digunakan di visual studio 2017 dalam WPF. Data binding adalah proses membangun koneksi antarmuka aplikasi dan business logic. Data binding mempunya dua prinsip yaitu single value, dan repeated value.

#### **p) Kamis 2 Agustus 2018**

Kerja praktek hari ini, pembimbing meminta penulis untuk mencari tahu tentang kir mobil. Pembimbing ingin merubah dari yang awalnya kir mobil ditempel menjadi sebuah kartu seperti rfid. Penulis diminta mencari tentang fungsi dari kir mobil.

#### **q) Jumat 3 Agustus 2018**

Kerja praktek hari ini, pembimbing meminta penulis untuk membuat tampilan kir mobil yang biasa nya ditempel ke dalam sistem. Penulis membuat tampilan menggunakan WPF, didalamnya terdapat berat kendaraan, panjang kendaraan, lebar kendaraan, jbb kendaraan, jbi kendaraan, mst kendaraan dan penguji kendaraan.

#### **r) Senin 6 Agustus 2018**

Pada hari ini penulis minta ijin untuk tidak hadir dikarenakan sakit.

#### **s) Selasa 7 Agustus 2018**

Kerja praktek hari ini, dikarenakan pembimbing tidak hadir, penulis melanjutkan pembuatan main view model untuk pembuatan sistem kir mobil. Penulis membuat database untuk dapat menambahkan fungsi CRUD. Selain itu penulis juga membuat laporan KP

#### **t) Rabu 8 Agustus 2018**

Pada hari ini penulis minta ijin untuk tidak hadir dikarenakan sakit.

## **u) Kamis 9 Agustus 2018 – 24 Agustus 2018**

Kerja praktek beberapa hari terakhir, penulis diminta melanjutkan projek yang diberikan oleh pembimbing yaitu membuat kir dalm bentuk sistem berbasis desktop. Awalnya penulis membuat tampilannya terlebih dahulu menggunakan wpf, kemudian install mvvm untuk polanya, kemudian untuk database menggunakan litedb. Dalam pembuatan projek, penulis dibimbing dari awal pembuatan sampai akhir, disini penulis diminta untuk membuat tampilan sederhana dan dapat membuat create, read,  $m$ i $_{\mathcal{D}}$ update dan delete. Ġ

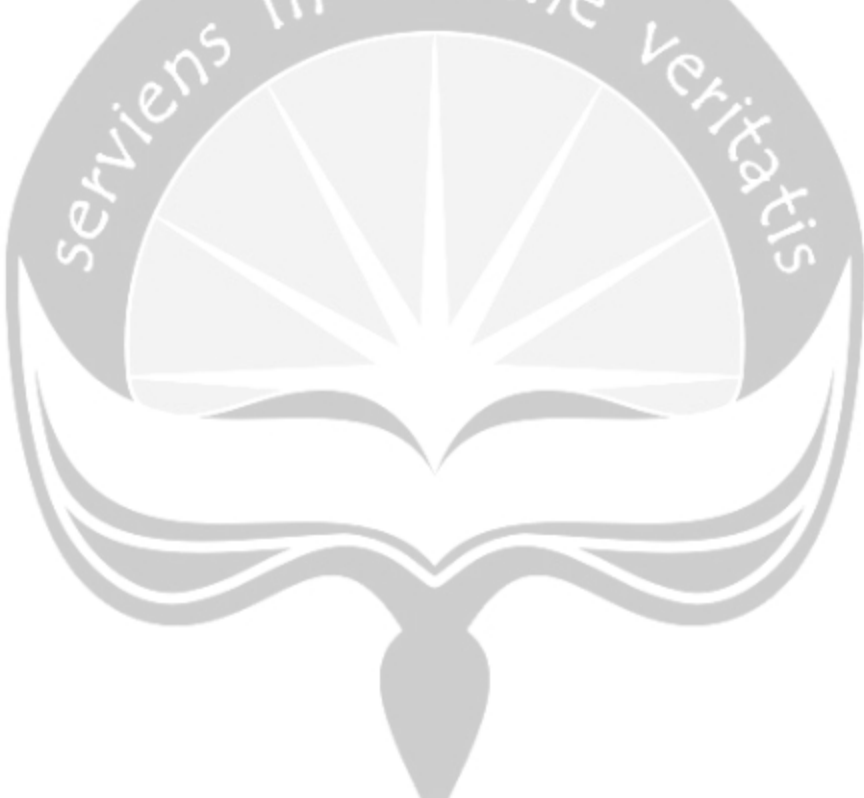

#### **2.2 Hasil Pekerjaan Secara Umum**

Selama satu bulan penulis melaksanakan kerja praktek, berbagai hal dan pengalaman telah penulis peroleh. Di tempat penulis melaksanakan kerja praktek penulis tidak diminta membuat satu projek khusus, tetapi penulis diminta membantu tugas yang ada di kantor. Terlebih dari itu, penulis merasa di tempat pelaksanaan kerja praktek tidak hanya bekerja, tetapi belajar banyak hal yang baru. Di hari pertama penulis belajar di bagian bisnis marketing, kemudian hari berikutnya penulis diminta untuk pindah ke bagian software development, dikarenakan tidak ada projek yang bisa dikerjakan oleh penulis, beberapa hari pembimbing meminta penulis untuk mempelajari android studio, dan mengaplikasikannya. Setelah beberapa hari, dikarenakan kantor membuat wesite baru, maka penulis di minta membantu untuk memindahkan konten yang sudah ada di website lama ke website baru, dikarenakan data yang dimasukkan sangat banyak penulis memerlukan beberapa hari untuk mengerjakannya. Pekerjaan selanjutnya yang dapat penulis bantu adalah memasukkan konten untuk website ecommerce yang dibuat oleh kantor. Kemudian dikarenakan belum ada pekerjaan yang bisa dikerjakan oleh penulis, pembimbing meminta penulis untuk kembali mencoba membuat layout menggunakan android stuio, untuk aplikasi mobile profile kantor, setelah beberapa hari penulis kerjakan dan belum selesai, kantor ingin membuat sistem berbasis desktop untuk informasi kir, sesudah itu penulis mendapat tugas untuk mempelajari visual studio menggunakan WPF dengan MVVM, dikarenakan penulis hanya bisa menggunakan visual studio dengan windows form, butuh beberapa hari penulis dapat memahaminya, penulis di minta membuat sesederhana mungkin, untuk dapat menambah, membaca, mengedit dan menghapus. Penulis mengerjakan projek ini sampai Kerja Praktek selesai, dan dapat di bilang belum 100% jadi. Selain membantu pekerjaan yang ada dan projek kecil yang diberikan, pembimbing juga mengajarkan penulis tentang kerja tim menggunakan gitlab. Untuk bukti hasil pekerjaan penulis adalah sebagai berikut.

#### **2.3 Bukti Hasil Pekerjaan**

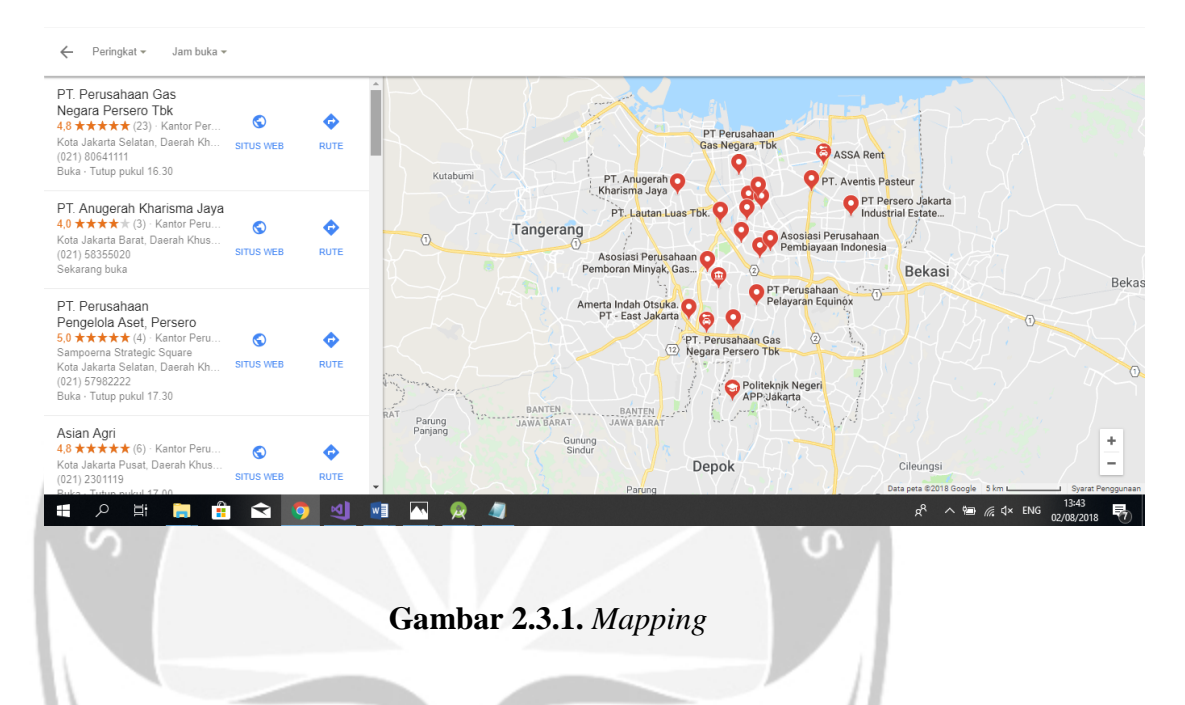

## **Mapping Perusahaan**

Gambar 2.3.1 merupakan bukti pekerjaan kerja praktek. Disini penulis diminta untuk me-mapping perusahaan-perusahaan yang ada. Tidak hanya di kota Yogyakarta tetapi di seluruh Indonesia, untuk contoh diatas penulis memapping perusahaan yang ada di Jakarta. Setelah itu penulis diminta masuk ke situs website perusahaan tersebut, penulis diminta untuk mencari kontak dari perusahaan tersebut, kemudian penulis diminta untuk mengirim surat penawaran kerjasama, bisa dilihat di Gambar 2.3.2.

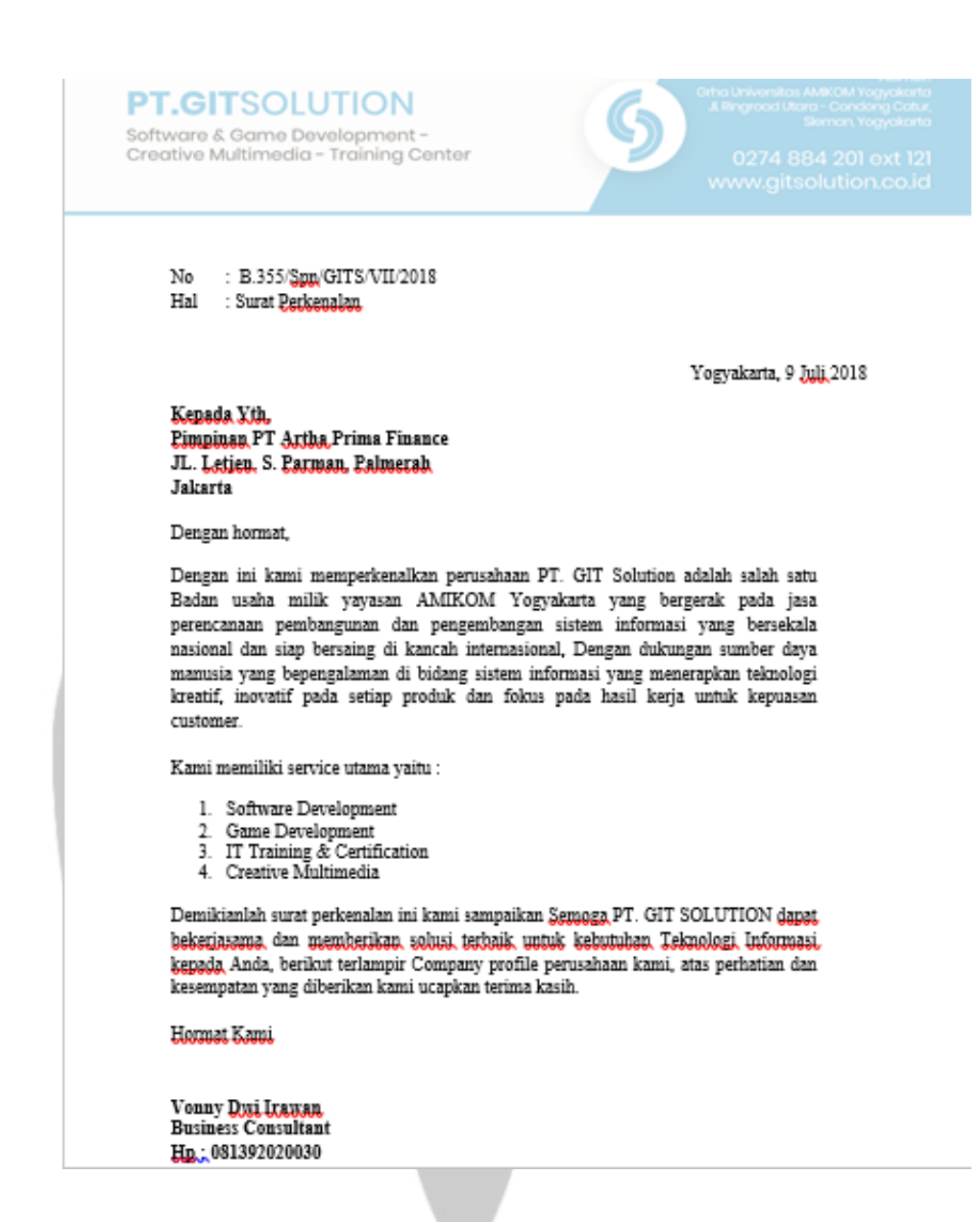

**Gambar 2.3.2.** *Surat penawaran kerjasama*

## **Pengenalan Android Studio**

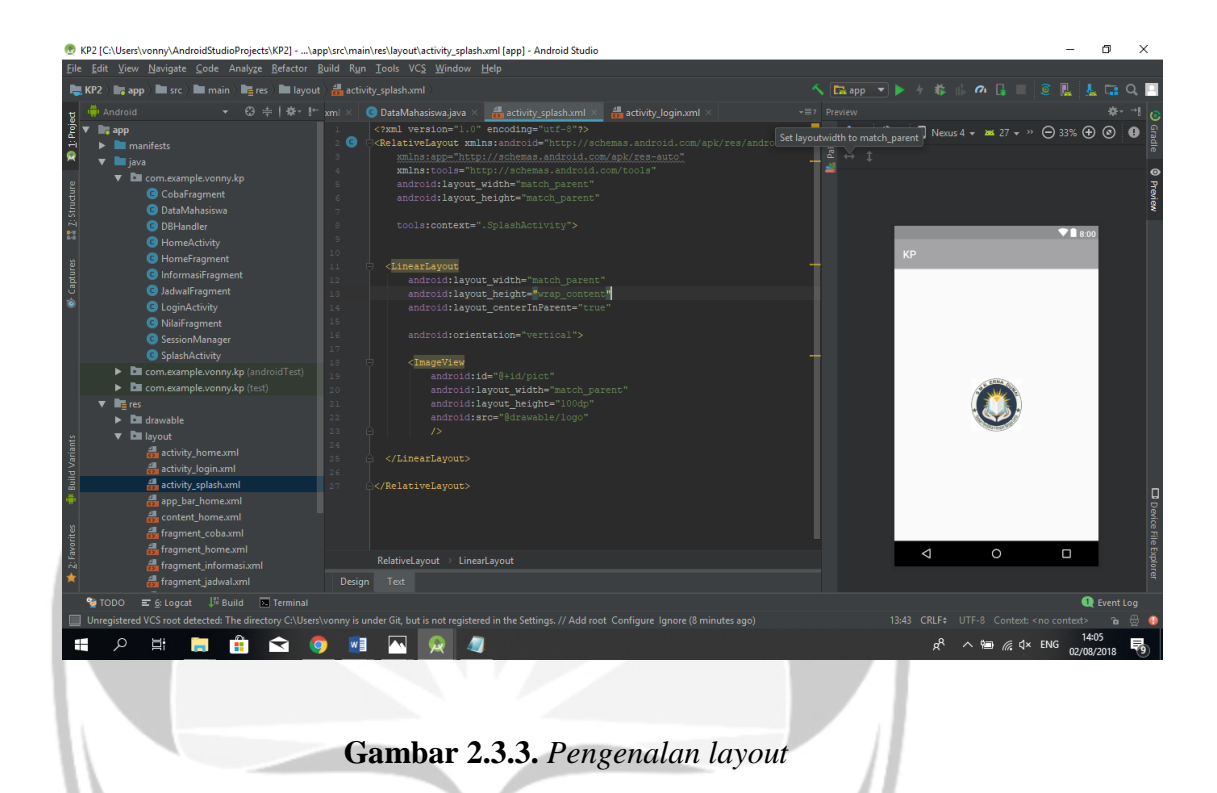

Gambar 2.3.3 merupakan hasil screen shoot pada bagian pembuatan layout sederhana. Pada bagian halaman splash ini penulis menggunakan relative layout sebagai parent nya kemudian didalamnya atau bisa disebut anaknya, terdapat linear layout. Untuk penggunaan linear layout harus dideklarasikan orientation nya, baik horizontal maupun vertical.

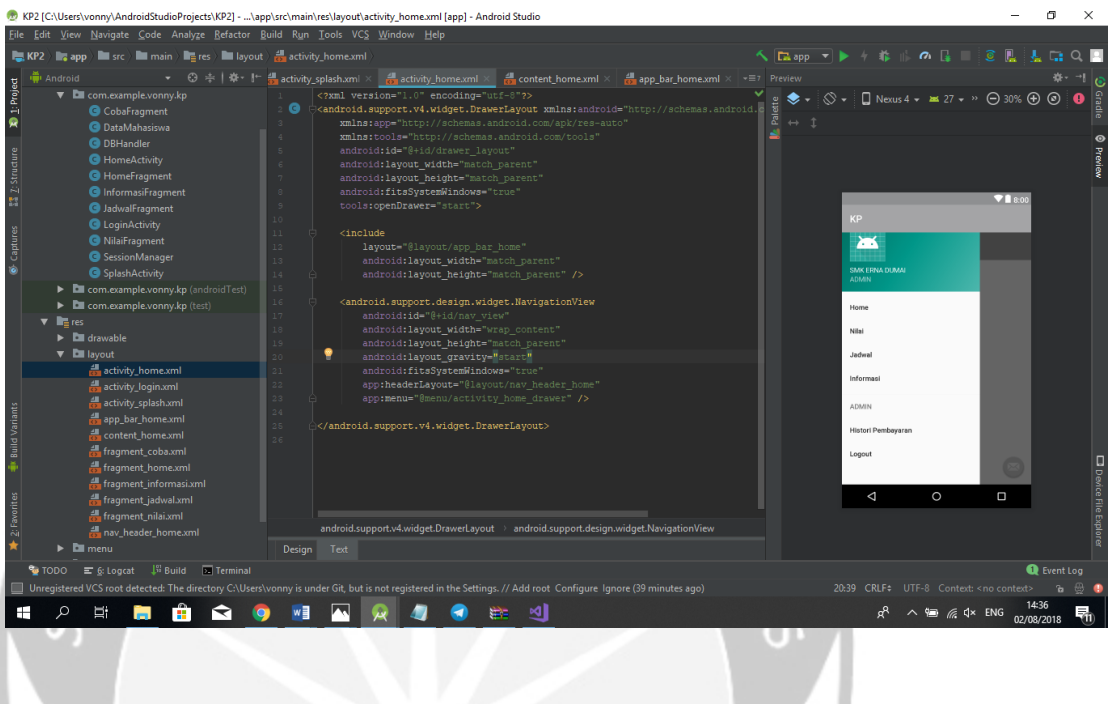

**Gambar 2.3.4.** *Pengenalan navigation drawer*

Gambar 2.3.4 merupakan hasil screen shoot pada bagian pembuatan layout navigation drawer. Pada bagian halaman ini penulis menggunakan navigation drawer. Didalam navigation drawer terdapat banyak menu, untuk kasus ini penulis mempunyai enam meu yaitu untuk masuk ke home, nilai, jadwal, informasi, histori pembayaran, logout.

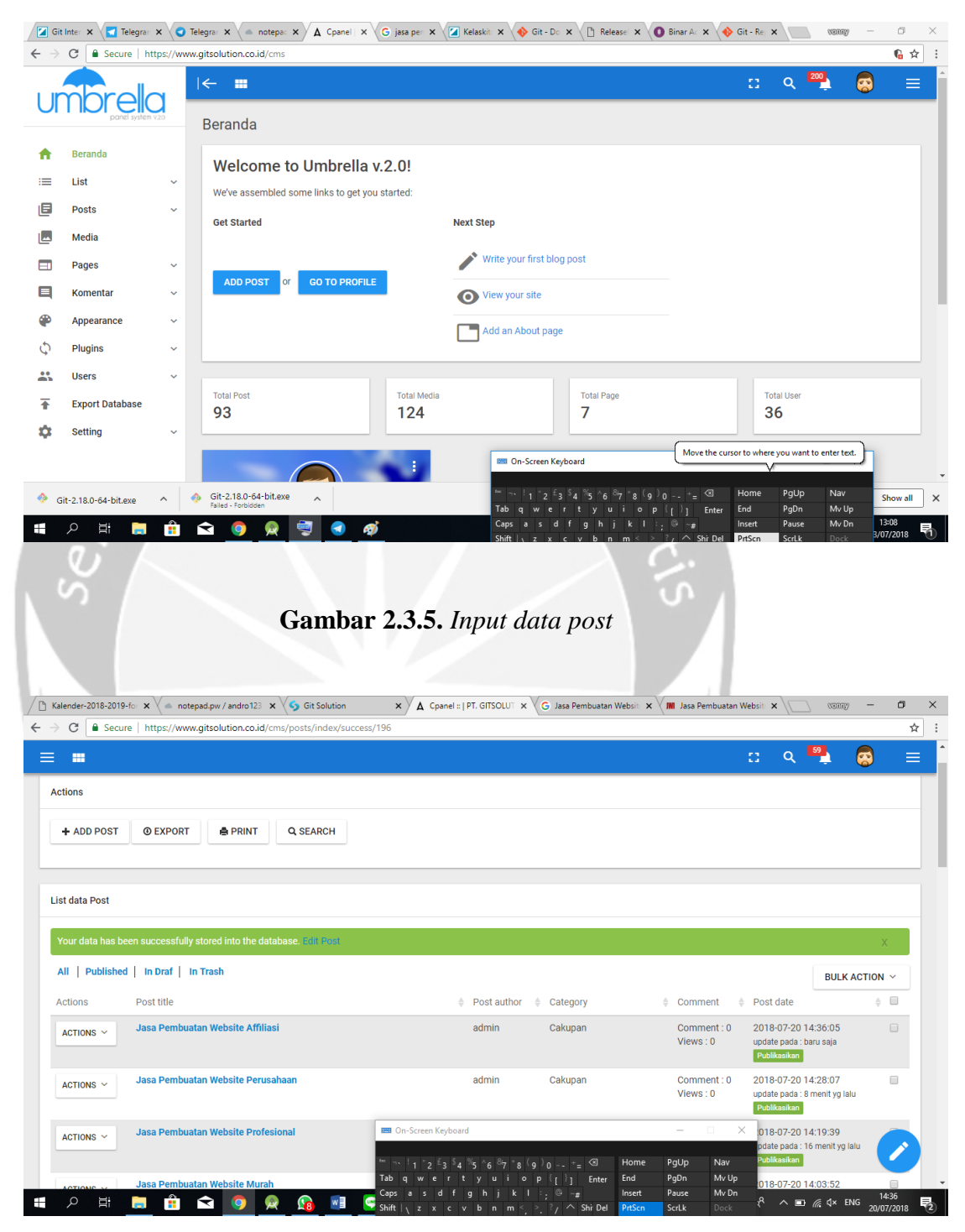

**Gambar 2.3.6.** *Data post yang di input*

Gambar 2.3.5 merupakan halaman awal setelah penulis melakukan login, disana terdapat banyak menu, penulis diminta untuk memasukkan data post, jadi penulis masuk ke menu post. Kemudian Gambar 2.3.6 merupakan data post yang sudah diinput, untuk menambah data post lagi penulis klik addpost.

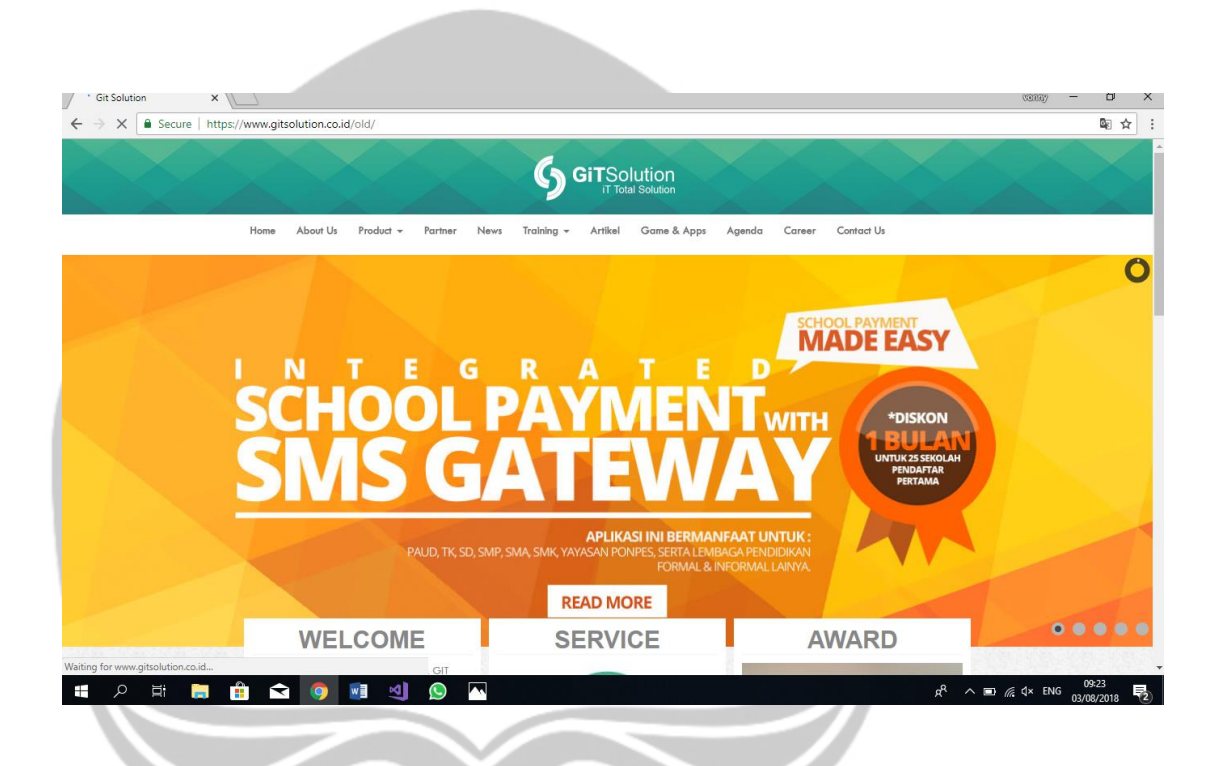

**Gambar 2.3.7** *Tampilan website lama*

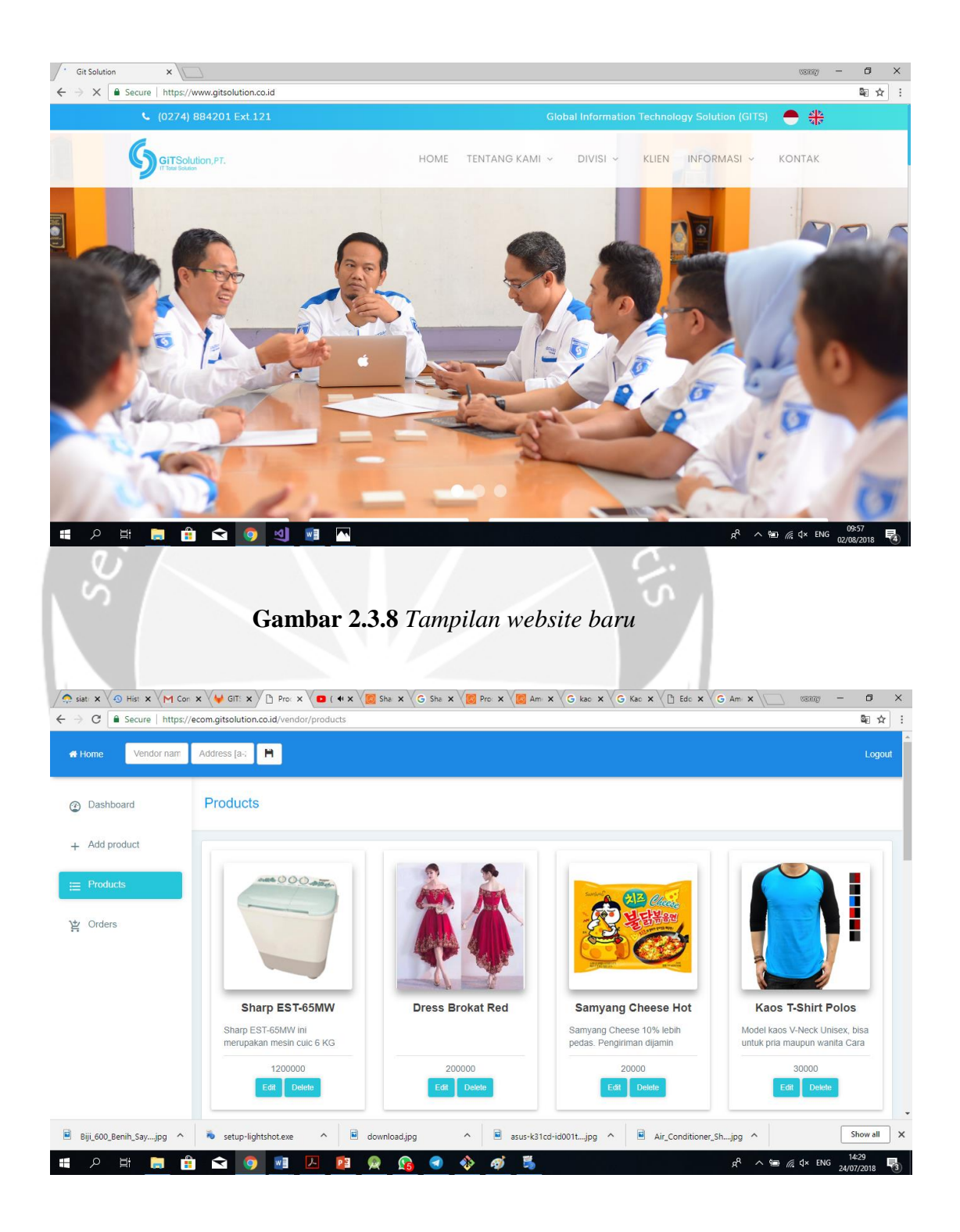

**Gambar 2.3.9** *Input data produk*

Gambar 2.3.9 merupakan tampilan saat penulis diminta untuk menginput data produk yang akan dipresentasikan, untuk menambahkan data penulis bisa meng-klik addprouct kemudian penulis dapat memasukkan gambar dan deskripsi dari gambar tersebut.

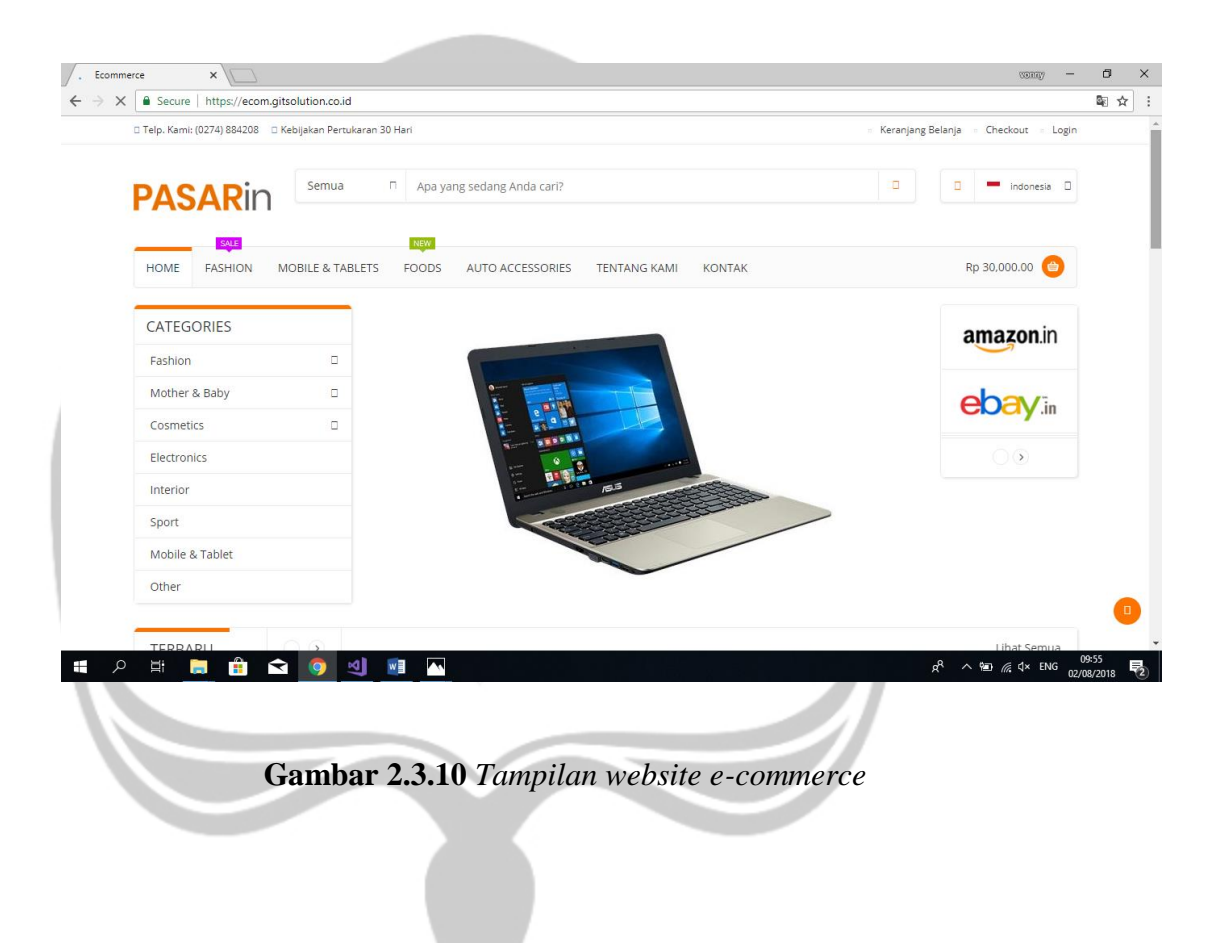

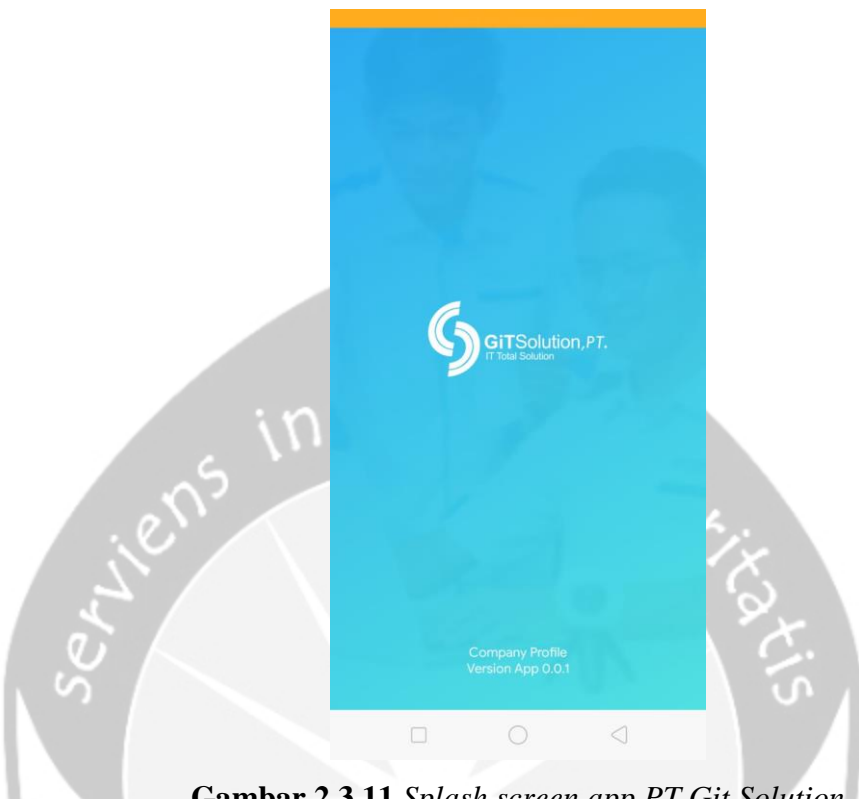

**Gambar 2.3.11** *Splash screen app PT Git Solution*

Gambar 2.3.11 merupakan halaman awal saat aplikasi dijalankan. Pada halaman ini penulis menggunakan relative layout sebagai parent nya kemudian didalamnya terdapat dua image view, untuk yang sebagai background dan sebagai logo dari perusahaan, kemudian didalam nya ada linear layout utuk menampung text yang ada dibawah menggunakan orientation vertical.

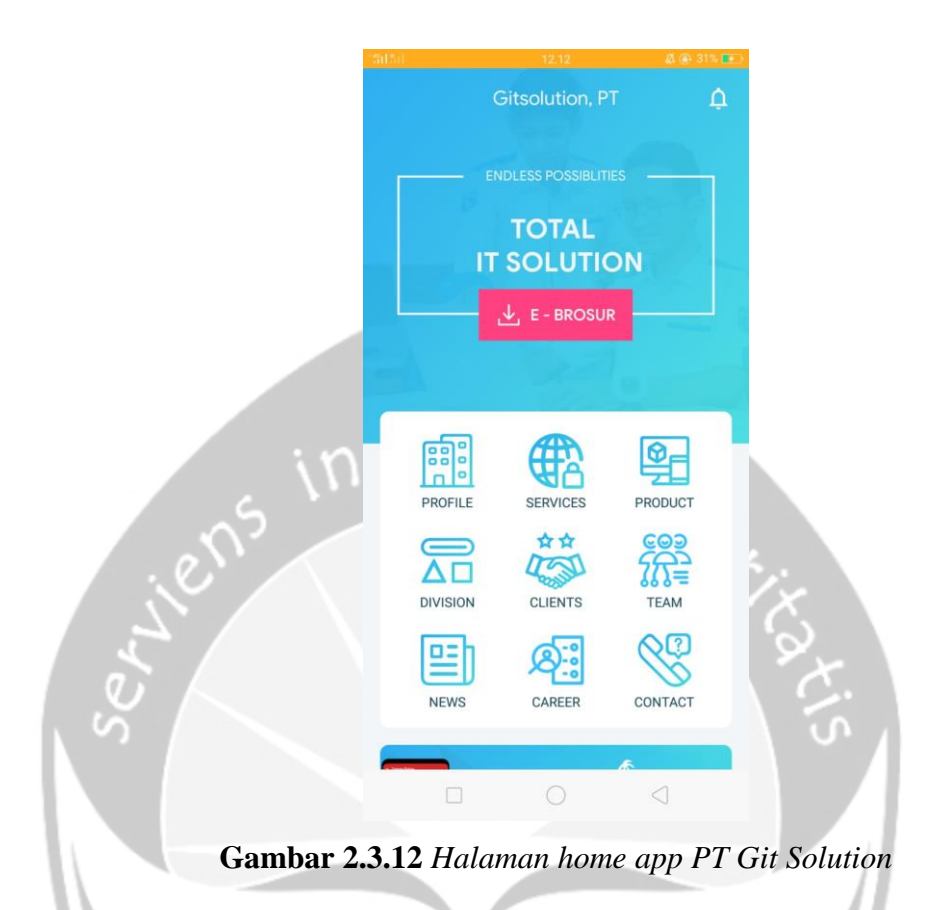

Gambar 2.3.12 merupakan halaman home. Pada halaman ini menggunakan constraint layout yang didalamnya terdapat image view, kemudian didalamnya juga terdapat constraint layout untuk menampung text dan button pada bagian atas, untuk bagian yang bawah penulis menggunakan card view untuk menampung recycler view.

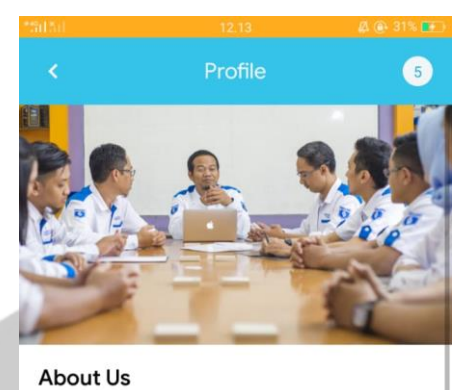

PT.GIT Solution adalah salah satu Badan usaha milik Yayasan UNIVERSITAS AMIKOM Yogyakarta yang bergerak pada jasa perencanaan pembangunan dan pengembangan sistem informasi yang berskala nasional dan siap bersaing di kancah internasional, di dukung sumber daya manusia yang unggul dan berpengalaman di bidang serta mengedepankan teknologi kreatif, inovarif pada setiap jasa dan produk yang berkualitas untuk kepuasan customer.

#### Visi

"Menjadi Perusahaan kelas DUNIA di bidang Industri Kreatif berbasis teknologi"

#### Misi

 $\Box$ 

Menciptakan Produk dan Jasa Teknologi Informasi yang berkualitas dunia memiliki peluang pasar

**Gambar 2.3.13** *Halaman profile app PT Git Solution*

◁

Gambar 2.3.13 merupakan halaman profile. Pada halaman ini penulis menggnakan linear layout sebagai parentnya kemudian didalamnya terdapat image view dan text seperti gambar diatas.

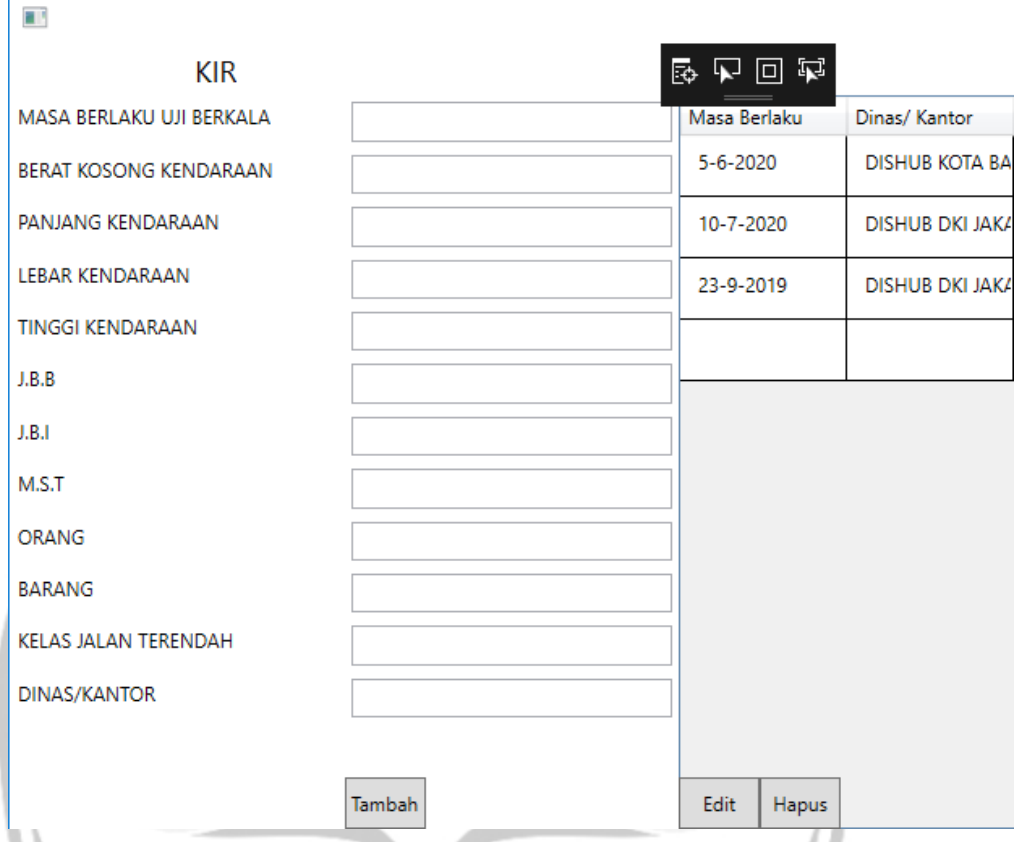

**Gambar 2.3.14** *Tampilan kir berbasis desktop*

Gambar 2.3.14 merupakan hasil screen shoot dari sistem yang penulis buat. Pada halaman ini nantinya akan dimasukkan data setiap kir pada bagian sebelah kiri, dan pada bagian sebelah kanan untuk tampilan dari data yang sudah disimpan

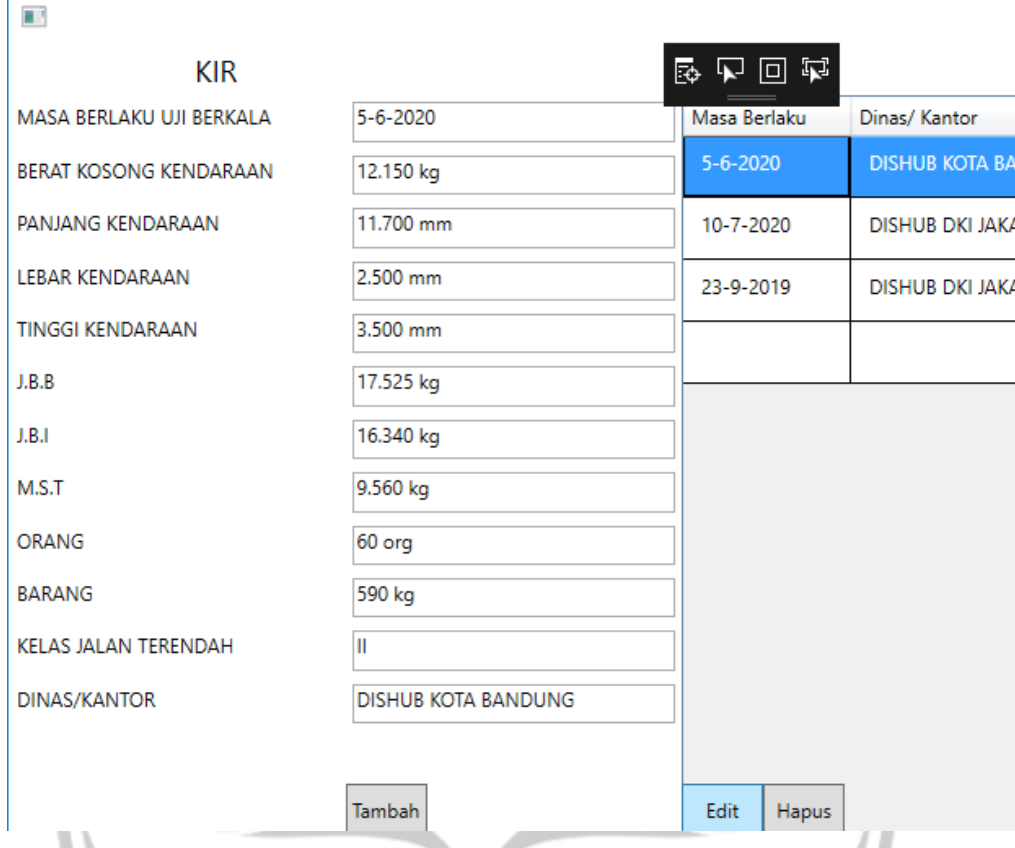

**Gambar 2.3.15** *Tambah dan edit kir berbasis desktop*

Gambar 2.3.15 merupakan hasil screen shoot dari sistem yang penulis buat, yaitu saat memasukkan data maka klik tombol tambah. Untuk mengedit dapat memilih baris mana yang akan diedit, kemudian setelah itu klik tombol edit maka data yang ada akan muncul lagi di sebelah kiri.

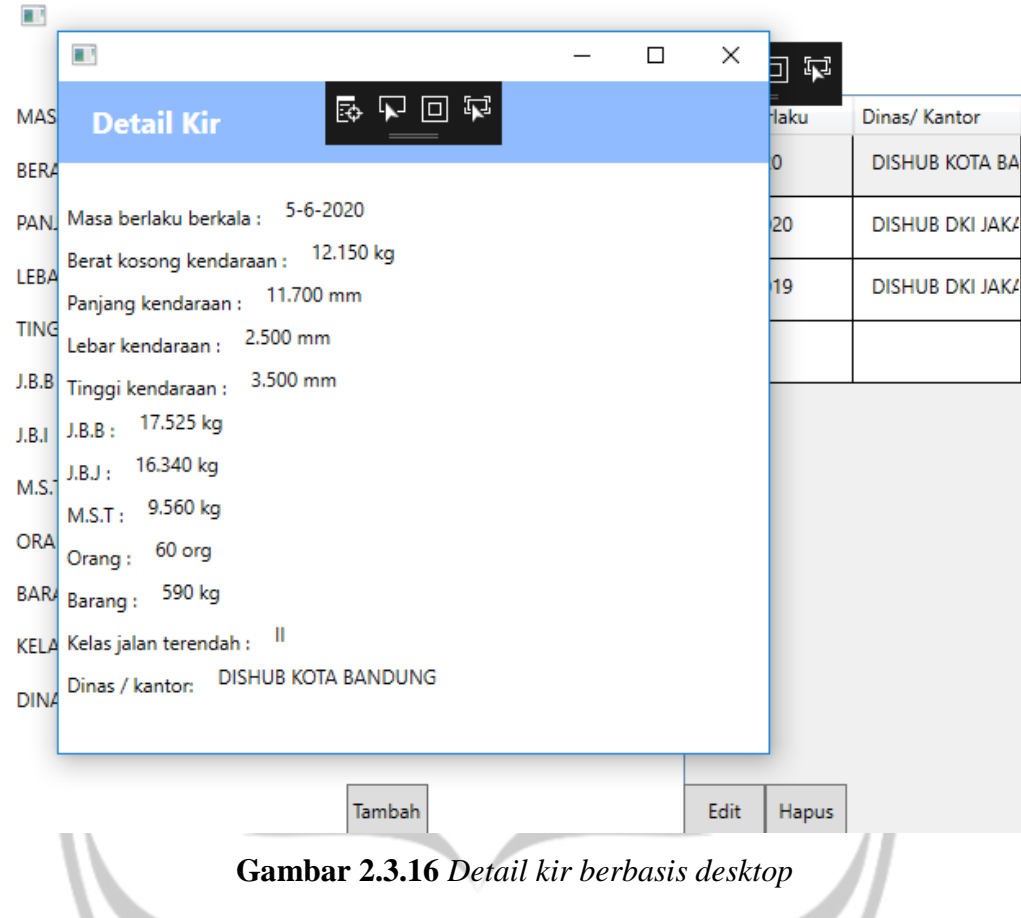

Gambar 2.3.16 merupakan hasil screen shott dari sistem yang penulis buat, yaitu untuk melihat detail nya dengan cara memilih baris mana yang akan dilihat detailnya, kemudian klik enter pada keyboard maka akan muncul detail datanya.

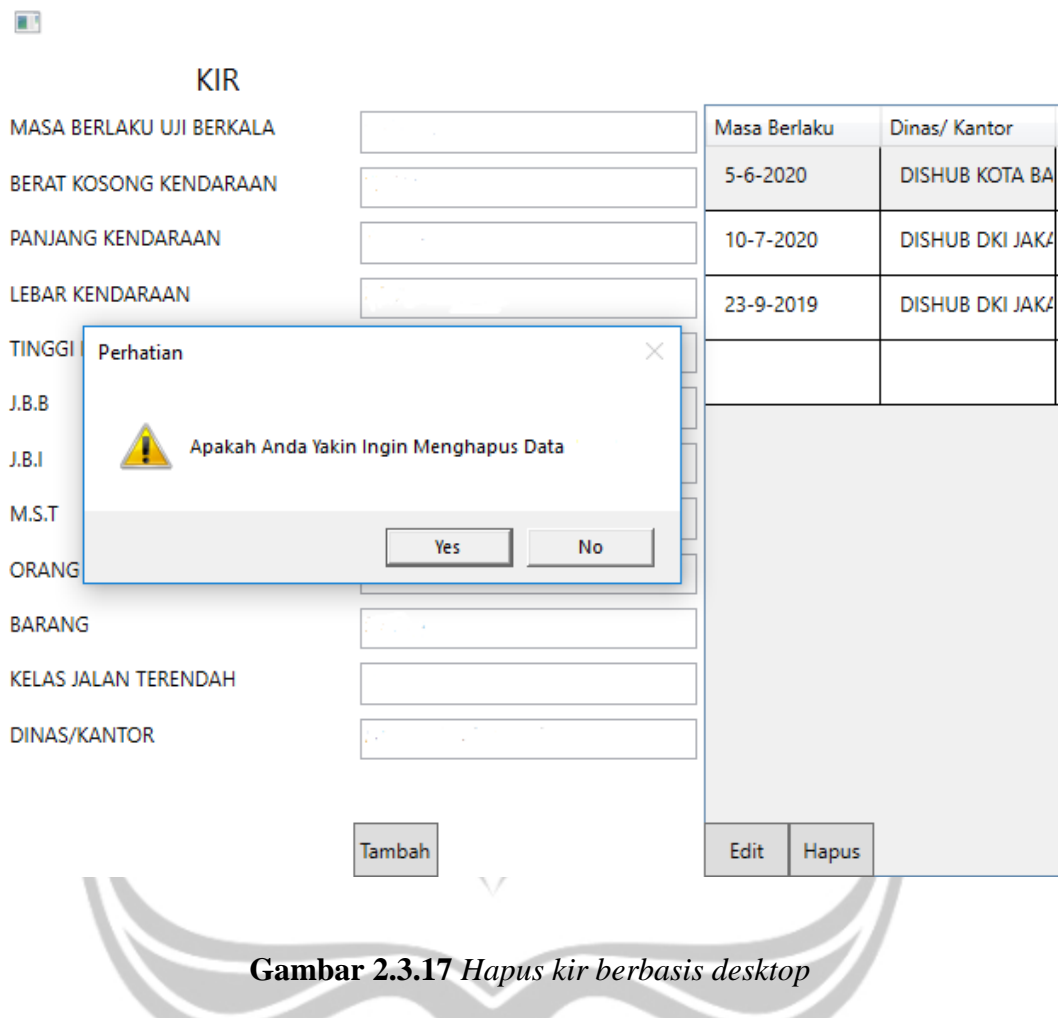

Gambar 2.3.17 merupakan hasil screen shoot dari sistem yang penulis buat, yaitu saat menghapus data maka pilih baris mana yang akan dihapus lalu klik tombol hapus dan akan muncul pesan seperti diatas.

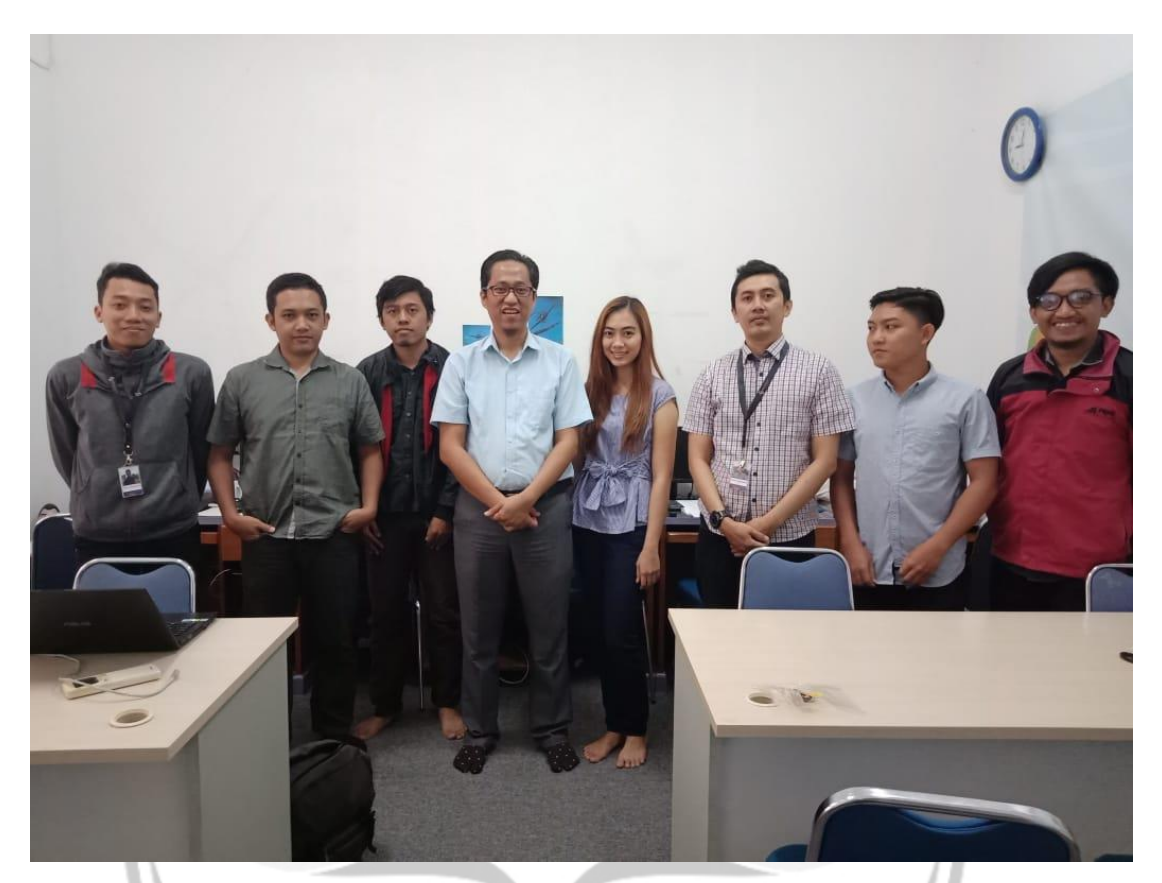

**Gambar 2.3.18** *Dokumentasi*

Gambar 2.3.18 merupakan dokumentasi penulis dengan Direktur dan segenap

pembimbing yang terlibat.

#### **BAB III**

#### **HASIL PEMBELAJARAN**

#### **3.1 Manfaat Kerja Praktek**

Penulis juga mendapat pengalaman bahwa sesungguhnya pengetahuan dari universitas masih belum mencukupi untuk digunakan didunia kerja, penulis harus terus belajar dan mencari pengetahuan – pengetahuan baru untuk menyelesaikan task yang dikerjakan.

Penulis mengawali kerja praktek dengan penunjukkan pembimbing. Disini penulis tidak mendapat satu pekerjaan tetap, penulis mengerjakan sesuai apa yang diminta oleh pembimbing setiap harinya.

#### **3.2. Penerapan Ilmu dalam Kerja Praktek**

Beberapa pengetahuan perkuliahan yang diaplikasikan pada pelaksanaan kerja praktek ada sebagai berikut:

1. Pemrograman Aplikasi Mobile

Penggunaan ilmu dalam Pemrograman Aplikasi Mobile.

2. Pemrograman Visual

Penggunaan ilmu dalam Pemrograman Visual.

## **BAB IV**

#### **KESIMPULAN**

Pelaksanaan Kerja Praktek telah penulis jalani selama satu bulan. Selama menjalani Kerja Praktek di PT GIT Solution penulis telah mencapai tujuan Kerja Praktek yang sudah diuraikan dengan menunjukkan prilaku yang professional di dunia kerja, maupun menganalisis sebuah masalah dan menemukan solusi terbaik dari masalah tersebut, dan mampu mempraktikkan ilmu yang dimiliki didunia nyata, penulis juga dituntut untuk mampu beradaptasi dengan lingkungan kerja dan mencari pengetahuan tambahan saat menghadapi masalah yang belum pernah ditemui sebelumnya.

Penulis juga mendapatkan pemahaman bahwa sesungguhnya pengetahuan dari universitas masih belum mencukupi untuk digunakan didunia kerja, penulis harus terus belajar dan mencari pengetahan baru untuk menyelesaikan projek yang dikerjakan.

#### **Surat Keterangan dari Perusahaan**

## **PT.GITSOLUTION**

Software & Game Development -Creative Multimedia - Training Center kha Universitas Ak **Little cardioca** 0274 884 201 ext 121 www.gitsolution.co.id

No : A.042/SKet/GITS/VIII/2018  $Lamp:$ : Hal : Surat Keterangan

#### SURAT KETERANGAN MAGANG

Yang bertanda tangan dibawah ini:

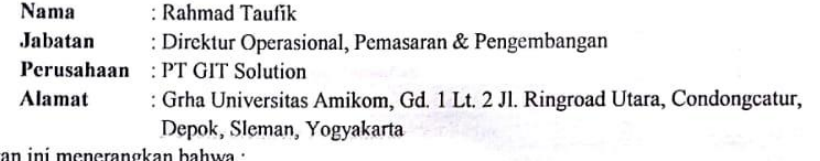

Dengan ini menerangkan bahwa:

 $\ddot{\phantom{0}}$ 

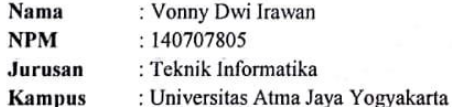

 $\overline{\mathcal{M}}$ 

Telah menyelesaikan Magang (Kerja Praktek) dari tanggal 09 Juli 2018 s/d 24 Agustus 2018 di PT. GIT Solution dengan baik.

Demikian surat keterangan ini diberikan untuk keperluan pemenuhan syarat perkuliahan. Atas perhatiannya kami ucapkan terima kasih.

Yogyakarta, 24 Agustus 2018 PT GIT\Solution on, PT. Rahmad Taufik

Direktur Operasional, Pemasaran & Pengembangan

## **Gambar 1**

## **Surat Penilaian Kerja Praktek dari Perusahaan**

rha Universitas AM **PT.GITSOLUTION** Software & Game Development -<br>Creative Multimedia - Training Center www.gitsolution.co.id **FORM PENILAIAN KERJA PRAKTEK** 

: Vonny Dwi Irawan Nama Mahasiswa : 140707805 NIM Tempat Pelaksanaan: PT GIT Solution Waktu Pelaksanaan : 09 Juli s/d 24 Agustus 2018

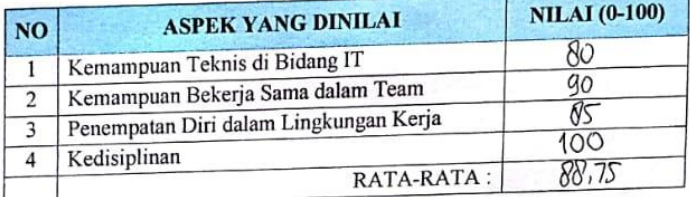

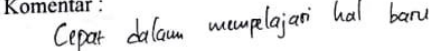

: Ahmad Jalaluddin Nama Pembimbing

- : Programmer
- Posisi/Jabatan No. Handphone

Alamat Email

: 0857 9941 4296 : ahmadjalaluddin4869@gmail.com

Yogyakarta, 24 Agustus 2018 Pembimbing Lapangan, ofution, PT.

Ahmad Jalaluddin

KOM Yogyakarta

0274 884 201 ext 121

mg Casul Sineyanin Vesciveticum's

**Gambar 2**